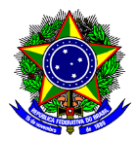

# **GUIA DE UTILIZAÇÃO DO APOIO FINANCEIRO**

## SIGAA – MÓDULO EXTENSÃO

 **Data:** 19/05/2023

**Versão:** 1.3

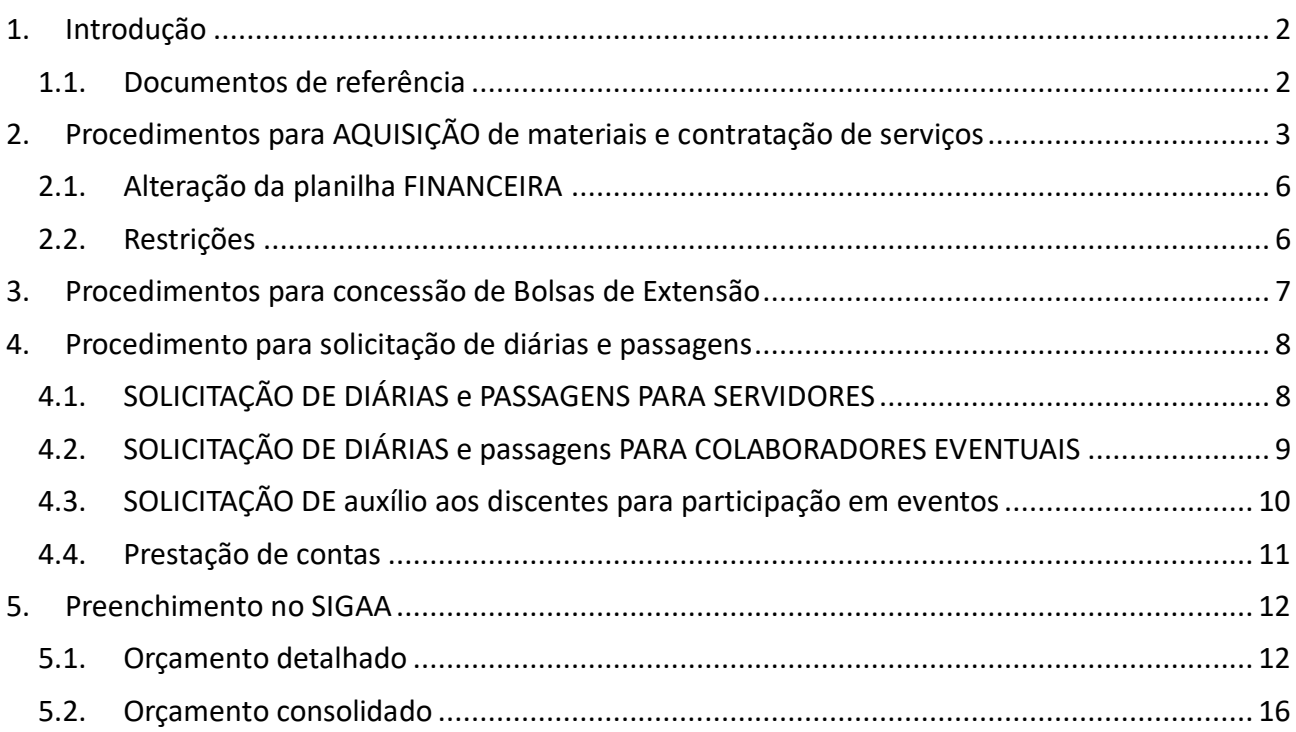

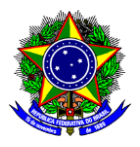

## <span id="page-1-0"></span>**1. INTRODUÇÃO**

Este guia de utilização do apoio financeiro tem como objetivo orientar a elaboração das propostas de ação de extensão **submetidas no âmbito dos editais de fomento** da Diretoria de Extensão e Desenvolvimento Comunitário (DEDC).

Os recursos financeiros concedidos por estes editais de fomento deverão ser destinados às atividades **compatíveis com o plano de trabalho da ação de extensão**. Portanto, não serão aprovados itens destinados a laboratórios da instituição, grupos de pesquisa, monitoria, PET, dentre outras finalidades distintas à ação de extensão proposta.

A planilha financeira referente ao orçamento da ação de extensão preenchido no SIGAA deve estar alinhada ao **período de execução da ação de extensão**, conforme período definido no respectivo edital de fomento. Dessa forma, os recursos financeiros deverão ser utilizados no ano ao qual a ação de extensão será executada, não sendo possível o remanejamento ou reaproveitamento no ano seguinte.

Por fim, cumpre destacar que a solicitação de uso dos recursos financeiros da ação de extensão aprovada será autorizada pela DEDC somente após a **assinatura do Termo de Concessão e Aceitação de Auxílio (TCA)**, em conformidade ao montante de recursos e número de bolsas concedidas no resultado final do respectivo edital de fomento.

#### <span id="page-1-1"></span>**1.1. DOCUMENTOS DE REFERÊNCIA**

A utilização do apoio financeiro concedido para aquisição de material de consumo e/ou contratação de serviço deverá obedecer à Lei Federal nº 8.666/93, que trata da aquisição de bens e serviços para a Administração Pública, bem como os demais dispositivos legais, a saber:

- [Decreto nº 7892,](http://www.planalto.gov.br/ccivil_03/_ato2011-2014/2013/decreto/d7892.htm) de 23/01/2013: Regulamenta o **Sistema de Registro de Preços** previsto no art. 15 da Lei nº 8.666, de 21 de junho de 1993;
- [IN 05/2017,](https://www.slog.cefetmg.br/wp-content/uploads/sites/88/2017/09/IN-n-05-de-26-de-maio-de-2017-Hiperlink.pdf) de 25/05/2017: Dispõe sobre as regras e diretrizes do **procedimento de contratação de serviços**sob o regime de execução indireta no âmbito da Administração Pública Federal direta, autárquica e fundacional;
- [IN 01/2019,](https://www.in.gov.br/materia/-/asset_publisher/Kujrw0TZC2Mb/content/id/70267659/do1-2019-04-05-instrucao-normativa-n-1-de-4-de-abril-de-2019-70267535) de 04/04/2019: Dispõe sobre o processo de contratação de **Soluções de Tecnologia da Informação e Comunicação - TIC** pelos órgãos e entidades integrantes do Sistema de Administração dos Recursos de Tecnologia da Informação - SISP do Poder Executivo Federal;
- Lei n<sup>o</sup> [10.520, de 17/07/2002:](https://www.planalto.gov.br/ccivil_03/LEIS/2002/L10520.htm) Dispõe sobre a modalidade de licitação denominada **pregão,** para aquisição de bens e serviços comuns, e dá outras providências;
- [IN 73/2020,](https://www.in.gov.br/en/web/dou/-/instrucao-normativa-n-73-de-5-de-agosto-de-2020-270711836) de 05/08/2020: Dispõe sobre o procedimento administrativo para a **realização de pesquisa de preços** para a aquisição de bens e contratação de serviços em geral, no âmbito da Administração Pública Federal direta, autárquica e fundacional;
- [LEI Nº 14.133, de 01/04/2021:](https://www.in.gov.br/en/web/dou/-/lei-n-14.133-de-1-de-abril-de-2021-311876884) Dispõe sobre **licitações** e **contratos administrativos**.

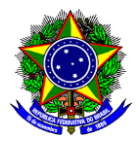

## <span id="page-2-0"></span>**2. PROCEDIMENTOS PARA AQUISIÇÃO DE MATERIAIS E CONTRATAÇÃO DE SERVIÇOS**

Após a divulgação do resultado final das ações contempladas pelos editais de fomento, a DEDC fará uma listagem de todas as demandas de aquisições de material de consumo e contratações previstas nas ações de extensão e encaminhará para Diretoria de Planejamento e Gestão (DPG). Conforme orientação no memorando eletrônico DPG-91/2021 de 07/05/2021, os processos a serem abertos para aquisição de material de consumo e para contratação de serviços para atendimento às ações de extensão aprovadas pelos Editais da DEDC, deverão, preferencialmente, ocorrer por meio de licitações, na modalidade **PREGÃO ELETRÔNICO**, do tipo TRADICIONAL ou REGISTRO DE PREÇOS.

Ainda de acordo com a DPG, aquisições e contratações por dispensa de licitação serão realizadas apenas nos casos em que fique demonstrada a impossibilidade de realização de processos licitatórios nas modalidades já citadas. O objetivo deste procedimento é evitar o fracionamento de despesas, o que feriria o disposto na legislação vigente.

Sendo assim, após o envio da listagem das demandas para a DPG, a Divisão de Orçamento (DIORC/COFI/DPG) fará uma análise preliminar, no intuito de identificar os grupos de itens de mesma natureza, definindo a sua modalidade de aquisição/contratação que poderá ser através de: PREGÃO ELETRÔNICO ou DISPENSA DE LICITAÇÃO.

Após a definição pela DIORC da modalidade de licitação a ser adotada para cada demanda, a DEDC informará aos coordenadores quais os procedimentos a serem adotados, sendo que:

- Se a solicitação para aquisição/contratação for especificada como **Pregão Eletrônico**, os coordenadores da ação de extensão devem realizar a pesquisa de preços(três orçamentos) de cada item solicitado de acordo com a [IN 73/2020](https://www.in.gov.br/en/web/dou/-/instrucao-normativa-n-73-de-5-de-agosto-de-2020-270711836) e as orientações que a DEDC irá enviar por e-mail. Após o recebimento dos três orçamentos, a **DEDC irá abrir e instruir o processo de compras**;
- Se a solicitação para aquisição/contratação for especificada como **Dispensa de Licitação**, o coordenador da ação de extensão deve abrir um processo de compras no SIPAC (módulo Protocolo), observadas as orientações contidas no Memorando Circular nº 91/2021 - DPG/CEFET-MG, ao qual deve conter os **documentos** listados a seguir., na ordem em que se apresentam:

**Ponto de atenção!**

- A instrução de processo de compra na modalidade de **dispensa de licitação** deverá ser realizada apenas para os itens de despesa que a Diretoria de Planejamento e Gestão definir nesta modalidade de aquisição.

- Tipo de processo no SIPAC: "AQUISIÇÃO DE BENS OU SERVIÇOS (DISPENSA DE LICITAÇÃO)"

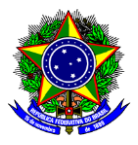

- a) **Formulário para Pedido de Compra de Produtos e Serviços** (modelo disponível no SIPAC), devendo ser informados os códigos CATMAT (Materiais) e CATSER (Serviços). O sistema para consulta desses códigos está disponível em [CATMAT/CATSER;](https://www.gov.br/compras/pt-br/acesso-a-informacao/consulta-detalhada/planilha-catmat-catser)
- b) **[Planilha de Apuração de Preços](https://www.slog.cefetmg.br/divisao-de-compras-dicom/formularios-2/pedidos-de-compra-de-produtos-e-servicos/)**: Preencha as colunas em branco, utilizando cada linha para cada item a ser licitado por meio de Dispensa de Licitação;
- c) **Três orçamentos**, imprescindível no mínimo, para cada material/serviço (**pessoa física ou jurídica**) solicitado, conforme as normas do art. 5 da [Instrução Normativa 73/2020;](https://www.in.gov.br/en/web/dou/-/instrucao-normativa-n-73-de-5-de-agosto-de-2020-270711836)

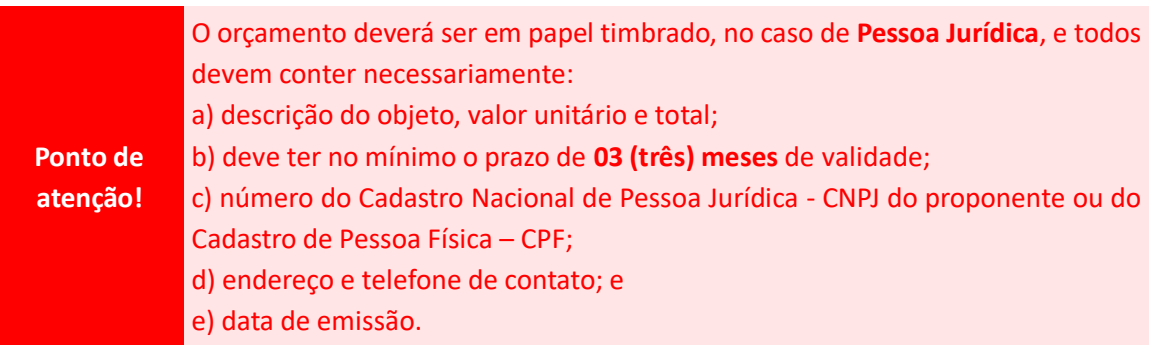

- d) **[Tabela de pagamento de pessoa física](https://www.dpg.cefetmg.br/gerais/) para cálculo dos descontos de Imposto de Renda e INSS,** no caso, de contratação de serviço prestado por Pessoa Física.
	- i. Inclua também a **cópia** dos seguintes **documentos pessoais** do Prestador de Serviço que apresentou o menor orçamento:
		- 1. Carteira de Identidade;
		- 2. CPF;
		- 3. Número do PIS (OBRIGATÓRIO); e
		- 4. Dados bancários de conta corrente, no qual o prestador de serviço seja o titular.
	- ii. Insira o **Formulário para Contratação de Serviços de Pessoa Física** (modelo disponível no SIPAC).
- e) **Certidões Negativas de Débito** atualizadas apenas do fornecedor que apresentou o menor preço para o material/serviço solicitado, sendo que:
	- Quando for o caso da prestação de serviço ou aquisição de material de consumo por **pessoa jurídica**, é necessário anexar ao processo as seguintes certidões:
		- 1. [Certidão Negativa de Débitos relativos a créditos tributários federais e dívida](https://solucoes.receita.fazenda.gov.br/Servicos/certidaointernet/PJ/Emitir)  [ativa da união \(CNPJ\);](https://solucoes.receita.fazenda.gov.br/Servicos/certidaointernet/PJ/Emitir)
		- 2. Certidão [de Regularidade do FGTS –](https://consulta-crf.caixa.gov.br/consultacrf/pages/consultaEmpregador.jsf) CRF;
		- 3. Certidão Negativa [de Débitos Trabalhistas;](https://www.tst.jus.br/certidao1) e
		- 4. [Nada consta da consulta consolidada de pessoa jurídica do TCU.](https://certidoes-apf.apps.tcu.gov.br/)

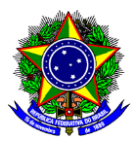

 Quando for o caso da prestação de serviço por **pessoa física** é necessário anexar ao processo a seguinte certidão:

1. [Certidão Negativa de Débitos relativos a créditos tributários federais e dívida](https://servicos.receita.fazenda.gov.br/Servicos/CPF/ConsultaSituacao/ConsultaPublica.asp)  [ativa da união \(CPF\).](https://servicos.receita.fazenda.gov.br/Servicos/CPF/ConsultaSituacao/ConsultaPublica.asp)

f) **Termo de Referência para Dispensa de Licitação**, conforme modelos disponíveis no [site da](https://www.slog.cefetmg.br/divisao-de-compras-dicom/formularios-2/pedidos-de-compra-de-produtos-e-servicos/)  [DPG.](https://www.slog.cefetmg.br/divisao-de-compras-dicom/formularios-2/pedidos-de-compra-de-produtos-e-servicos/) Observe que há dois modelos: materiais de consumo e serviços comuns. Preencha aquele que corresponde ao item solicitado;

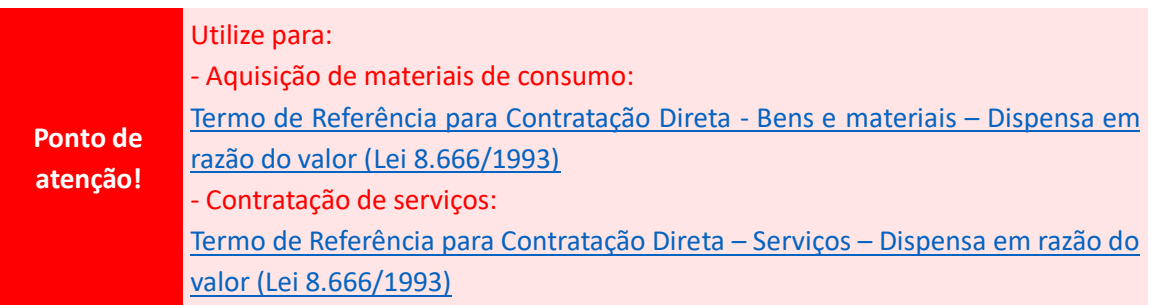

- g) **[Atestado de Conformidade para Dispensa de Licitação \(Lei 8.666/1993\);](https://www.slog.cefetmg.br/wp-content/uploads/sites/88/2022/09/Atestado-de-Conformidade-Dispensa-2022-02-7.docx)**
- h) Cópia digital do **Termo de Concessão e Aceitação de Auxílio (TCA)**, assinado pelo Coordenador da ação de Extensão e pelo Diretor de Extensão e Desenvolvimento Comunitário;
- i) Quando houver **alteração da planilha financeira** associada ao plano de trabalho da ação de extensão, deve-se anexar ao processo o e-mail de solicitação de alteração de rubrica com a justificativa circunstanciada e o deferimento da Coordenação de Desenvolvimento Comunitário (CDCO);
- j) **Despacho Informativo** à Diretoria de Extensão e Desenvolvimento Comunitário solicitando autorização e encaminhamentos necessários, e informando a qual ação de extensão se refere.

Após conferência do processo de compras, a tramitação do processo seguirá o seguinte fluxo:

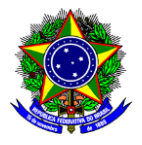

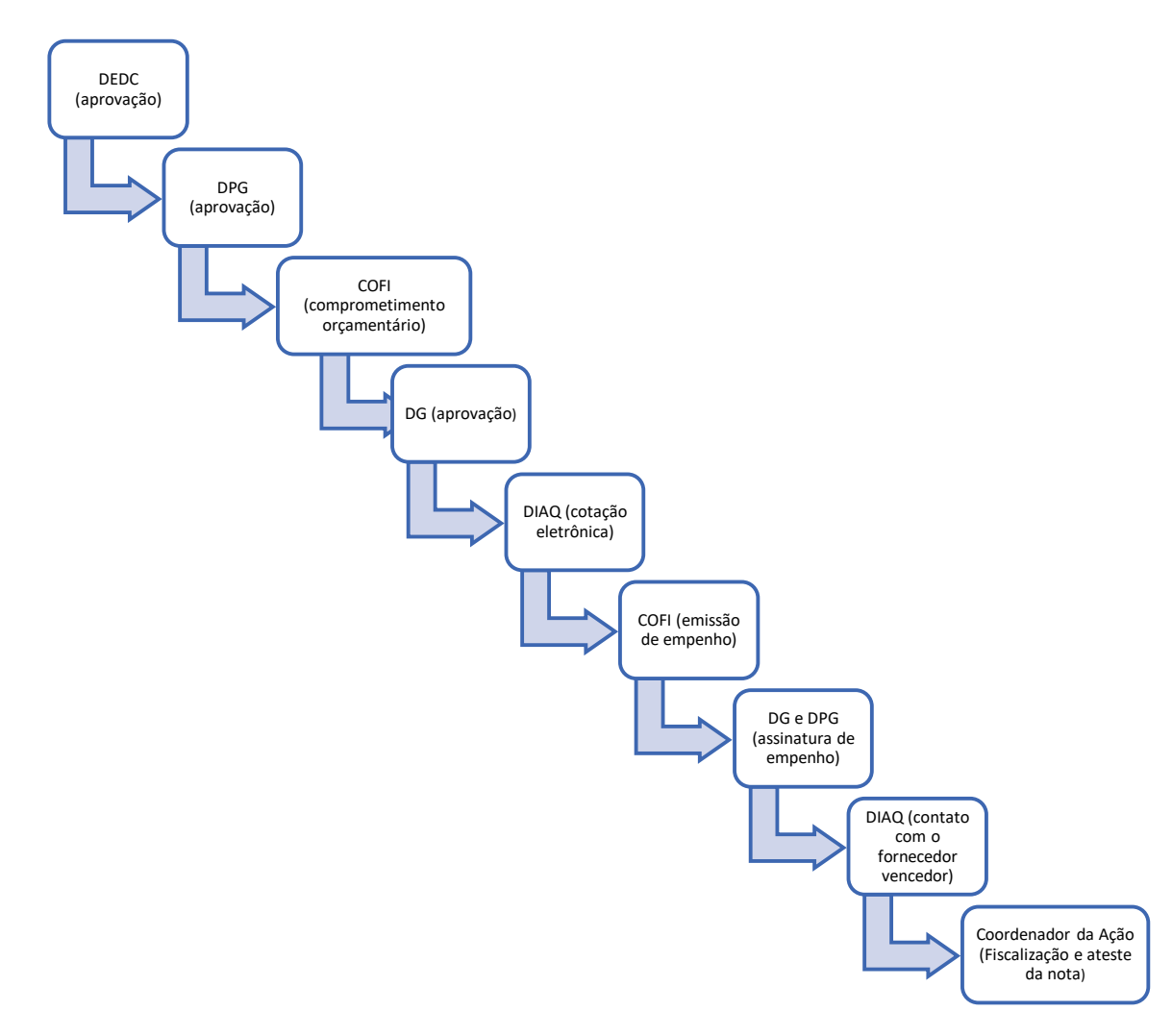

#### <span id="page-5-0"></span>**2.1. ALTERAÇÃO DA PLANILHA FINANCEIRA**

Eventuais alterações em rubricas relativas às despesas com itens de custeio poderão ser solicitadas pelo coordenador da ação de extensão à Coordenação de Desenvolvimento Comunitário (CDCO) da DEDC, por meio do e-mail: cdco@cefetmg.br, respeitando-se o limite total do apoio financeiro concedido e registrado no TCA, bem como os objetivos da proposta originalmente aprovada.

#### <span id="page-5-1"></span>**2.2. RESTRIÇÕES**

É vedado o uso do apoio financeiro concedido para os seguintes grupos de fomento dos editais da DEDC:

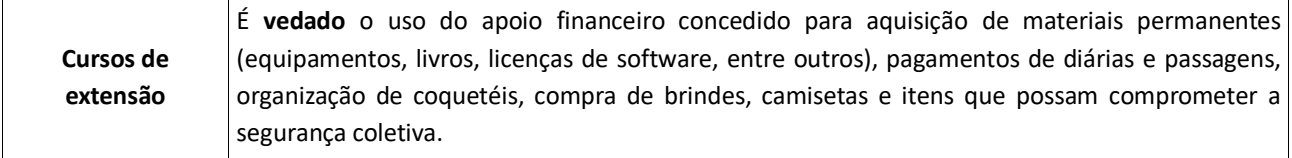

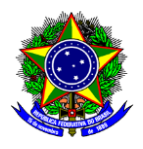

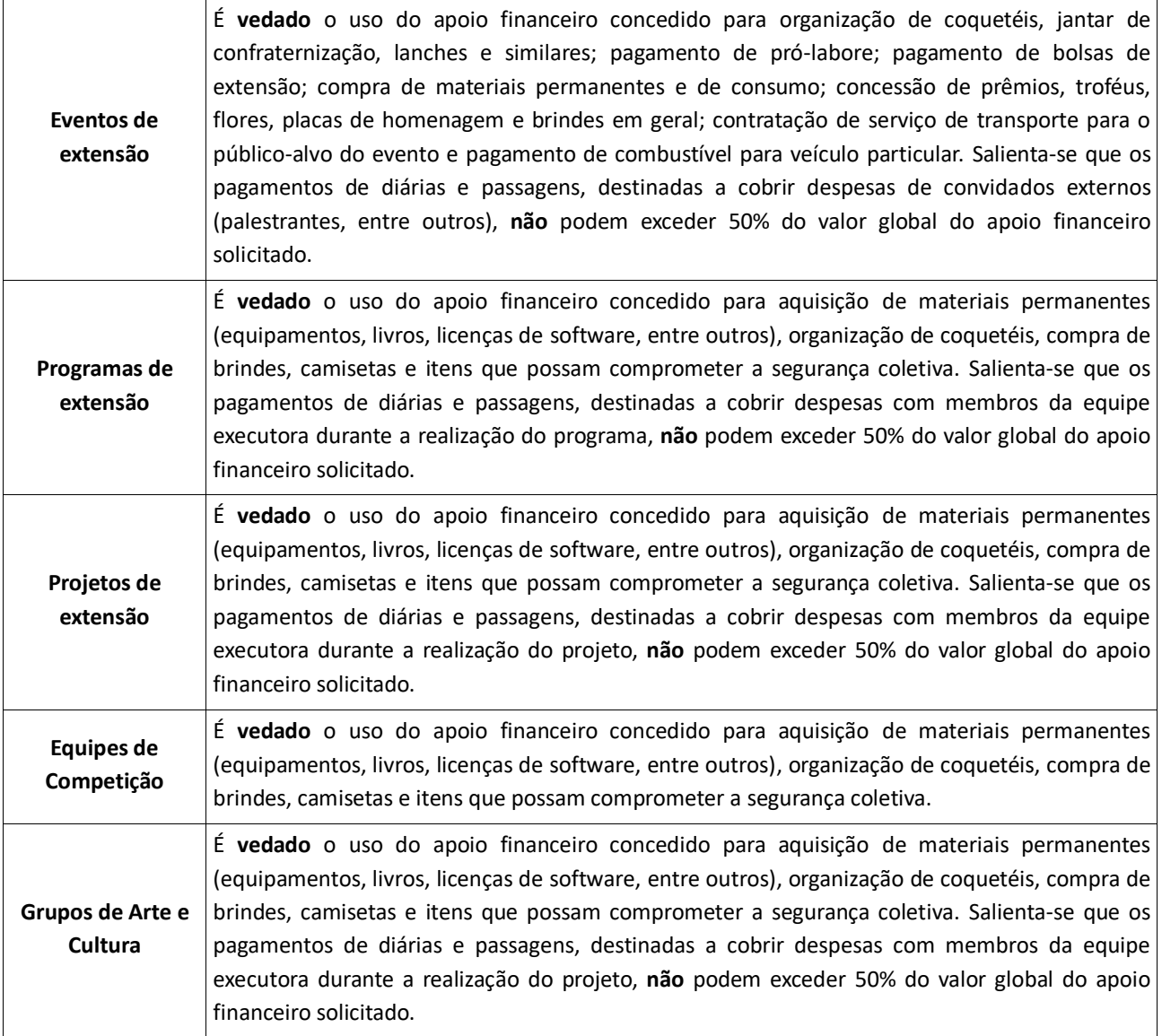

## <span id="page-6-0"></span>**3. PROCEDIMENTOS PARA CONCESSÃO DE BOLSAS DE EXTENSÃO**

A concessão de bolsas de extensão no âmbito deste edital observará as diretrizes estabelecidas na [Resolução CD-015/20, de 30 de junho de 2020,](http://www.conselhodiretor.cefetmg.br/galerias/Arquivos_ConDir/Resolucoes/Resolucoes_2020/RES_CD_015_20.htm) que regulamenta a concessão de bolsas de ensino, pesquisa, extensão, desenvolvimento institucional e estímulo à inovação pelo CEFET-MG e por Fundação de Apoio, bem como os valores e carga horária semanal de trabalho correspondente, estabelecidos na [Portaria GDG-](https://www.dedc.cefetmg.br/wp-content/uploads/sites/79/2023/05/PORTARIA-NORMATIVA-GDG_CEFET-MG-N%C2%BA-11-DE-17-DE-MAIO-DE-2023.pdf)[011/2023,](https://www.dedc.cefetmg.br/wp-content/uploads/sites/79/2023/05/PORTARIA-NORMATIVA-GDG_CEFET-MG-N%C2%BA-11-DE-17-DE-MAIO-DE-2023.pdf) de 17 de maio de 2023.

O pagamento de bolsa de extensão ocorrerá mensalmente, durante o período de execução da ação de extensão estabelecido no edital, sendo o valor da bolsa proporcional ao número de dias trabalhados pelo discente na ação de extensão.

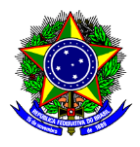

São pré-requisitos para a concessão e implementação de bolsa de extensão:

a) **Cadastro do discente bolsista e seu correspondente plano de trabalho no SIGAA**, a ser realizado pelo coordenador da ação de extensão, conforme orientações disponíveis no Guia "Selecionar discentes [extensionistas e cadastrar plano de trabalho"](https://www.dedc.cefetmg.br/wp-content/uploads/sites/79/guias/1/Guia-SIGAA-1.3.-Selecionar-discentes-extensionistas-e-cadastrar-de-Plano-de-Trabalho.pdf);

b) **Assinatura do ["Termo de Compromisso do Discente Bolsista"](https://www.dedc.cefetmg.br/wp-content/uploads/sites/79/documentos/3/Termo-de-Compromisso-do-Discente-Bolsista.pdf)**, um documento padrão a ser preenchido e assinado no SIPAC pelo coordenador e pelo discente bolsista, devendo ser posteriormente anexado pelo coordenador à ação de extensão no SIGAA como arquivo no formato PDF.

Os pré-requisitos deverão ser atendidos no mês anterior ao mês de início das atividades do discente, para que este faça jus ao recebimento da bolsa a partir do mês em que iniciará seu trabalho. Salienta-se que o SIGAA não trabalha com planos de trabalhos de discentes retroativos.

Cabe ressaltar que os discentes que integrarão a equipe da ação de extensão poderão ser selecionados posteriormente à eventual aprovação final da proposta, devendo, contudo, a previsão de suas participações (por exemplo, por meio da indicação do número de bolsistas envolvidos), bem como os critérios de seleção utilizados, estarem evidenciados na proposta submetida ao Edital de fomento da DEDC.

O discente bolsista que se desligar da ação de extensão antes da finalização de seu Plano de Trabalho deverá assinar, juntamente com o coordenador da ação, o "**[Termo de Rescisão de Bolsa de](https://www.dedc.cefetmg.br/wp-content/uploads/sites/79/documentos/3/Termo-de-rescisão-de-bolsa-de-extensão.pdf)  [Extensão](https://www.dedc.cefetmg.br/wp-content/uploads/sites/79/documentos/3/Termo-de-rescisão-de-bolsa-de-extensão.pdf)**", o qual deverá ser anexado à ação pelo coordenador como arquivo no formato PDF.

Para os discentes que participam da ação como voluntários e que não recebem bolsa, se faz **necessário** a assinatura do **["Termo de Compromisso do Discente Voluntário"](https://www.dedc.cefetmg.br/wp-content/uploads/sites/79/documentos/3/Termo-de-Compromisso-do-Discente-Volunt%C3%A1rio.pdf)**, um documento padrão a ser preenchido e assinado no SIPAC pelo coordenador e pelo discente bolsista, devendo ser posteriormente anexado pelo coordenador à ação de extensão no SIGAA como arquivo no formato PDF.

## <span id="page-7-0"></span>**4. PROCEDIMENTO PARA SOLICITAÇÃO DE DIÁRIAS E PASSAGENS**

Para que seja elaborado o processo de solicitação de diárias e passagens, há uma metodologia a ser seguida para cada tipo de pedido, a saber:

#### <span id="page-7-1"></span>**4.1. SOLICITAÇÃO DE DIÁRIAS E PASSAGENS PARA SERVIDORES**

Para solicitação de diárias e passagens para servidores, é necessário abrir um processo no SIPAC (Módulo Protocolo) - **Tipo do Processo: "DIÁRIAS e PASSAGENS"** incluir os seguintes documentos:

- a) Documento denominado **"**[Formulário de Solicitação de Diárias](https://www.dpg.cefetmg.br/diarias-e-passagens/) e Passagens", documento padrão do SIPAC, assinado pelo servidor e pela chefia imediata;
- b) Despacho Informativo descrevendo a qual ação (Código e Título) se destina o pagamento das diárias e passagens, e a relevância da viagem (participação em eventos, em cursos, reuniões);
- c) Se for o caso, programa oficial do evento ou do curso;
- d) Cópia do Edital de Fomento da DEDC; e

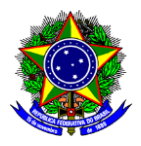

e) Plano de Trabalho da ação de extensão.

O processo devidamente instruído deve ser encaminhado à DEDC com antecedência, em cumprimento aos prazos da legislação vigente, para análise e encaminhamentos necessários a concretização do seu trâmite, conforme as orientações encontradas no site da DPG: [Procedimentos SCDP: Manual](https://www.dpg.cefetmg.br/wp-content/uploads/sites/82/2022/09/Manual-SCPD.pdf)

> **Ponto de atenção!** O valor financeiro das diárias a ser repassado ao solicitante será executado através do Sistema de Concessão de Diárias e Passagens (SCDP) pela Diretoria de Planejamento e Gestão, sendo que o valor unitário da diária é previamente determinado pelo sistema.

#### <span id="page-8-0"></span>**4.2. SOLICITAÇÃO DE DIÁRIAS E PASSAGENS PARA COLABORADORES EVENTUAIS**

De acordo com a [Portaria nº 928, de 5 de dezembro de 2022,](https://www.in.gov.br/web/dou/-/portaria-n-928-de-5-de-dezembro-de-2022-448335724) as diárias e passagens poderão ser pagas, no caso de convidados que não são servidores federais, como colaborador eventual, conforme especifica o art. 5º, inciso IV, a saber:

*"IV - colaborador eventual: pessoa física sem vínculo com a Administração Pública que lhe presta algum tipo de serviço, em caráter eventual e sem remuneração, fazendo jus, quando cabível, ao recebimento de passagens, diárias e auxílio-deslocamento, para gastos com transporte e estada que assumir em decorrência do serviço desempenhado, sem qualquer caráter empregatício".*

Sendo assim, para solicitação de diárias e passagens para colaboradores eventuais, é necessário abrir um processo no SIPAC (Módulo Protocolo) - **Tipo do Processo: "DIÁRIAS E PASSAGENS",** e incluir os seguintes documentos:

- a) Documento denominado "Formulário de Solicitação de Diárias e Passagens", documento padrão do SIPAC, que deve ser assinado pelo colaborador eventual (vide o guia: [Cadastro de usuários](Cadastro%20de%20usuários%20externos%20para%20assinatura%20eletrônica%20de%20documentos%20no%20SIPAC.)  [externos para assinatura eletrônica de documentos no SIPAC\)](Cadastro%20de%20usuários%20externos%20para%20assinatura%20eletrônica%20de%20documentos%20no%20SIPAC.) e pelo coordenador da ação de extensão responsável pelo convite;
- b) Anexar o convite feito ao colaborador eventual;
- c) Inserir cópia de documento pessoal oficial (RG ou CPF) com foto do colaborador eventual;
- d) Incluir comprovante de endereço do colaborador eventual, em seu nome;
- e) Despacho Informativo comunicando a qual instituição ou empresa pertence o colaborador eventual, bem como, qual a sua relevância em colaborar na ação de extensão (palestra, participação em eventos, em cursos, reuniões);
- f) Cópia do Edital de Fomento da DEDC; e
- g) Plano de Trabalho da ação de extensão.

O processo devidamente instruído deve ser encaminhado à DEDC com antecedência, em cumprimento aos prazos da legislação vigente, para análise e encaminhamentos necessários a concretização do seu trâmite.

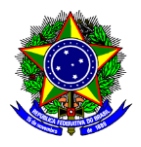

O montante das diárias concedido servirá para indenizar os custos do colaborador por despesas com hospedagem, alimentação e locomoção urbana.

Estando a solicitação de diária aprovada, após participação no evento, o coordenador da ação poderá solicitar o ressarcimento da passagem terrestre realizada pelo colaborador, desde que os bilhetes do trajeto (ida e volta) sejam inclusos, a posteriori, no Processo autorizado. Não haverá ressarcimento financeiro se o deslocamento ocorrer dentro da mesma região metropolitana, aglomeração urbana ou microrregião em que o colaborador reside.

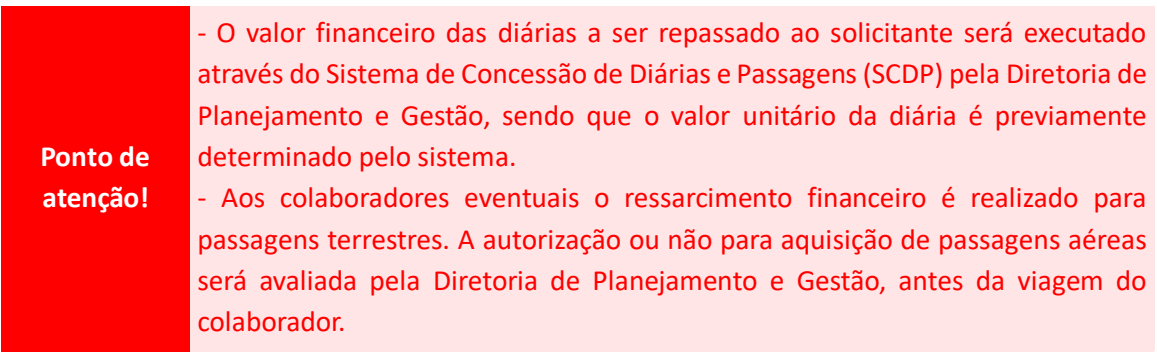

#### <span id="page-9-0"></span>**4.3. SOLICITAÇÃO DE AUXÍLIO AOS DISCENTES PARA PARTICIPAÇÃO EM EVENTOS**

O Programa de Auxílio à Participação de Discentes em Eventos, regulamentado pela [Portaria DIR-](https://www.dirgrad.cefetmg.br/coordenacao-de-fomento/apoio-discente/)[158/2013](https://www.dirgrad.cefetmg.br/coordenacao-de-fomento/apoio-discente/) alterada pela [Portaria DIR GDG/CEFET-MG nº 251, de 18 de abril de 2023](https://www.dirgrad.cefetmg.br/wp-content/uploads/sites/81/2023/04/Portaria-DIR_251_2023_AuxilioDiscente.pdf) que visa a promoção da participação de discentes em eventos técnico-científicos, esportivos, culturais e competições acadêmicas.

Para solicitação de auxílio aos discentes, é necessário abrir um processo no SIPAC (módulo Protocolo) e incluir os seguintes documentos:

- a) Despacho Informativo descrevendo a qual ação (Código e Título) se destina o pagamento de auxílio discente, e a relevância da participação dos discentes no evento;
- b) Programa oficial do evento;
- c) Cópia do Edital de Fomento da DEDC;
- d) Plano de Trabalho da ação de extensão;
- e) Planilha com os valores de inscrição e quantitativo de diária, elaborada conforme [Anexo I](https://www.dirgrad.cefetmg.br/coordenacao-de-fomento/apoio-discente/anexos-e-documentos-para-abertura-do-processo-de-solicitacao-de-auxilio-discente/) disponível no [site da DIRGRAD,](https://www.dirgrad.cefetmg.br/coordenacao-de-fomento/apoio-discente/anexos-e-documentos-para-abertura-do-processo-de-solicitacao-de-auxilio-discente/) contendo os nomes dos discentes, CPF e dados bancários;

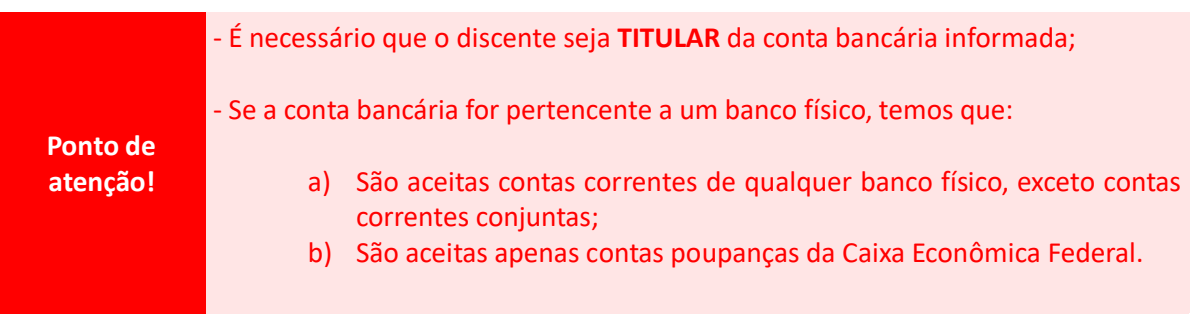

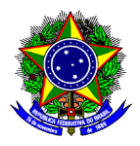

- Se a conta bancária for pertencente a um banco digital: informar o nome, o número da agência e os dados bancários.

- f) Formulário para solicitação de auxílio financeiro, conforme Anexo II disponível no [site da](https://www.dirgrad.cefetmg.br/coordenacao-de-fomento/apoio-discente/anexos-e-documentos-para-abertura-do-processo-de-solicitacao-de-auxilio-discente/)  [DIRGRAD;](https://www.dirgrad.cefetmg.br/coordenacao-de-fomento/apoio-discente/anexos-e-documentos-para-abertura-do-processo-de-solicitacao-de-auxilio-discente/)
- g) Check-list para abertura de processo, conforme Anexo III disponível no [site da DIRGRAD;](https://www.dirgrad.cefetmg.br/coordenacao-de-fomento/apoio-discente/anexos-e-documentos-para-abertura-do-processo-de-solicitacao-de-auxilio-discente/)
- h) Se o discente for menor de idade deve-se inserir no processo:
	- Autorização para viagem de menor de idade, conforme Anexo IV disponível no [site da](https://www.dirgrad.cefetmg.br/coordenacao-de-fomento/apoio-discente/anexos-e-documentos-para-abertura-do-processo-de-solicitacao-de-auxilio-discente/)  [DIRGRAD;](https://www.dirgrad.cefetmg.br/coordenacao-de-fomento/apoio-discente/anexos-e-documentos-para-abertura-do-processo-de-solicitacao-de-auxilio-discente/)
	- Cópia da Carteira de Identidade (frente e verso);
	- Cópia do CPF.
- i) Cópia da consulta feita ao sítio do [Google Maps,](https://www.google.com.br/maps/@-19.9294976,-43.9681024,13z) comprovando a quilometragem existente entre a cidade do CEFET-MG onde o discente estuda e a cidade de realização do evento.

O processo devidamente instruído deve ser encaminhado à DEDC com antecedência, em cumprimento aos prazos da legislação vigente, para análise e encaminhamentos necessários a concretização do seu trâmite.

> **Ponto de atenção!** Para conhecimento, sugerimos a leitura da Cartilha - [Programa e Auxílio à](file:///G:/Meu%20Drive/CEFET/Guias/Guias%20DEDC/Ulisses/Para%20conhecimento%20sugerimos%20a%20leitura%20da%20Cartilha%20-%20Programa%20e%20Auxílio%20à%20Participação%20de%20Discentes,%20na%20qual%20constam%20mais%20informações%20sobre%20valores%20do%20pagamento;%20prazo%20de%20solicitação%20do%20auxílio;%20período%20de%20prestação%20de%20contas;%20e%20outras%20disposições%20gerais,%20que%20pode%20ser%20encontrada%20no%20link:%20http:/www.dirgrad.cefetmg.br/wp-content/uploads/sites/81/2017/08/Regulamento.pdf%20,%20denominada%20como%20Regulamento.)  [Participação de Discentes,](file:///G:/Meu%20Drive/CEFET/Guias/Guias%20DEDC/Ulisses/Para%20conhecimento%20sugerimos%20a%20leitura%20da%20Cartilha%20-%20Programa%20e%20Auxílio%20à%20Participação%20de%20Discentes,%20na%20qual%20constam%20mais%20informações%20sobre%20valores%20do%20pagamento;%20prazo%20de%20solicitação%20do%20auxílio;%20período%20de%20prestação%20de%20contas;%20e%20outras%20disposições%20gerais,%20que%20pode%20ser%20encontrada%20no%20link:%20http:/www.dirgrad.cefetmg.br/wp-content/uploads/sites/81/2017/08/Regulamento.pdf%20,%20denominada%20como%20Regulamento.) na qual constam mais informações sobre valores do pagamento; prazo de solicitação do auxílio; período de prestação de contas; e outras disposições gerais.

#### <span id="page-10-0"></span>**4.4. PRESTAÇÃO DE CONTAS**

Após a realização da viagem, é **OBRIGATÓRIO**, em cumprimento à normativa existente, a realização **da prestação de contas do recurso recebido**, nos respectivos processos de solicitação de diária para servidores, colaborador eventual e/ou de auxílio discente, conforme as orientações encontradas respectivamente no [site da DPG](https://www.dpg.cefetmg.br/diarias-e-passagens/) e n[o site da DPPG.](https://www.dppg.cefetmg.br/fomento/fomento-a-discentes/auxilio-financeiro-a-discentes/)

> **Ponto de atenção!** É atribuição do coordenador da ação de extensão **responsabilizar-se** pelas atividades necessárias para a execução da ação de extensão, incluindo elaboração e acompanhamento de processos de compras, pedidos de pagamentos de diárias e passagens, concessão de bolsas de extensão, solicitação de auxílio discente e prestação de contas.

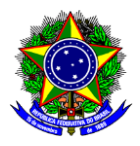

### <span id="page-11-0"></span>**5. PREENCHIMENTO NO SIGAA**

A planilha financeira de uma ação de extensão no âmbito dos editais de fomento da DEDC deverá ser preenchida nas telas "Orçamento Detalhado" e "Orçamento Consolidado" no módulo de Extensão no SIGAA. Cabe destacar que esse preenchimento é realizado na etapa de submissão de ação de extensão, conforme guias de Submissão de Propostas de Ação de Extensão disponível n[o sítio da DEDC.](https://www.dedc.cefetmg.br/guias/)

#### <span id="page-11-1"></span>**5.1. ORÇAMENTO DETALHADO**

Durante a submissão da proposta no SIGAA, na seção "Orçamento Detalhado", visualizam-se seis tipos de Elementos de Despesa:

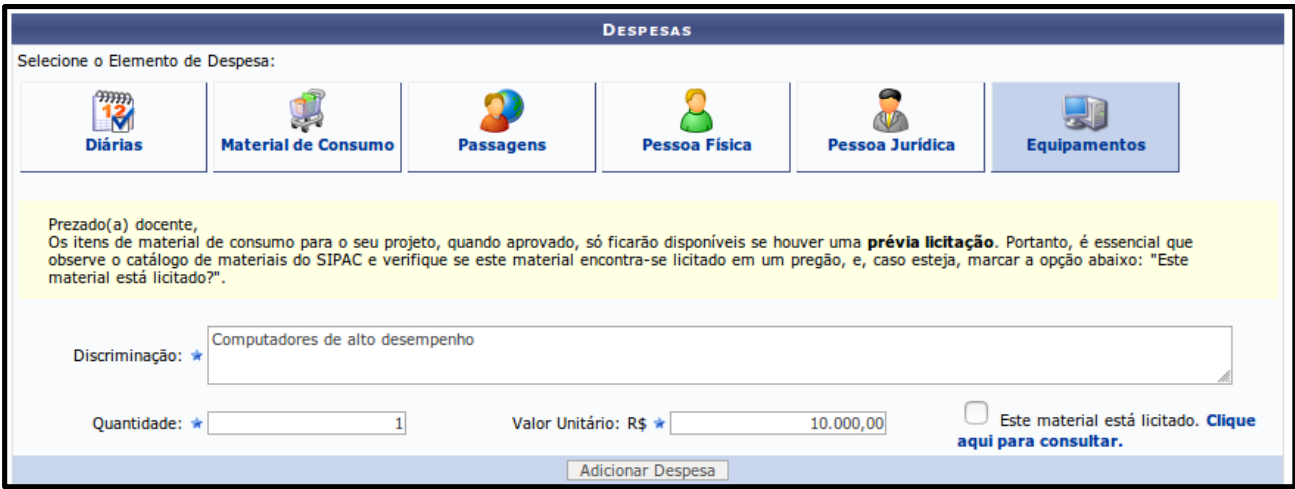

Selecione a aba correspondente a cada tipo de despesa (diária, material de consumo, passagens, pessoa física, pessoa jurídica e equipamentos) e preencha os seguintes campos:

- **Discriminação**: especifique **detalhadamente** o item a ser adquirido/contratado (veja na próxima imagem do SIGAA, exemplos de detalhamento desta descrição);
- **Quantidade**: informe a quantidade a ser adquirida/contratada;
- **Valor Unitário**: informe o valor unitário do item a ser adquirido/contratado.

Confirme a inclusão de cada despesa clicando no botão [ADICIONAR DESPESA]. Repita essa operação quantas vezes necessário, respeitando-se o **limite total do apoio financeiro** aprovado para cada edital e as seguintes classificações das despesas:

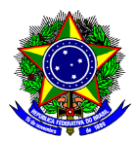

a) **Diárias:** despesa referente ao pagamento de diárias para membros da proposta de ação em submissão e/ou para colaboradores eventuais;

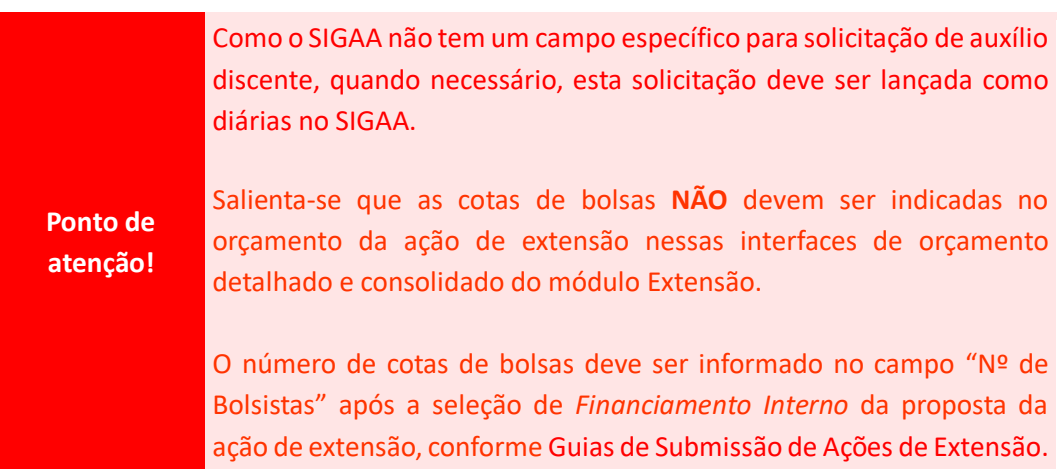

b) **Material de consumo**: despesa referente à aquisição de suprimentos e demais itens cujo consumo ocorrerá em curto espaço de tempo, com perda de sua característica em até 2 anos. Exemplo: caneta, papel A4, pranchetas, tintas, mouse, teclado, pneus, rodas, filamentos PLA, chapa de madeira, bateria e etc.;

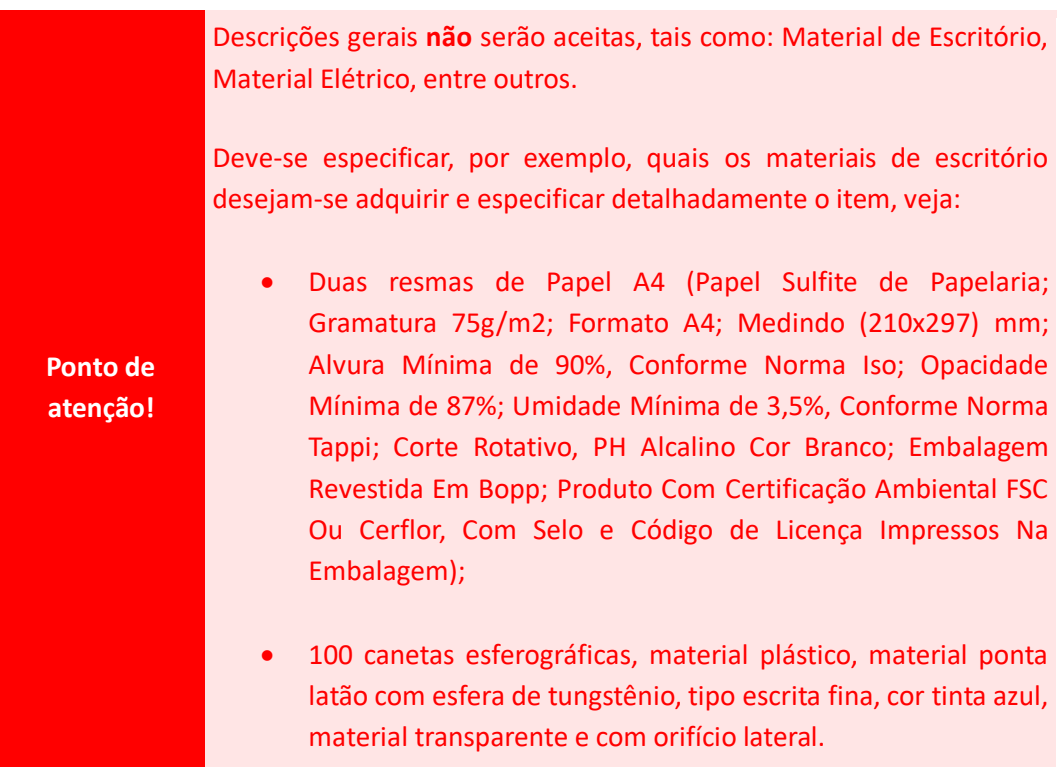

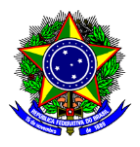

- c) **Passagens**: despesa referente aos traslados necessários para a execução da ação de extensão. Exemplo: passagem de ônibus e passagem de avião;
- d) **Pessoa física**: despesa referente à eventual contratação de pessoa física na ação em submissão. Exemplo: contratação de palestrante, contratação de ministrantes de curso, e etc.;
- e) **Pessoa jurídica**: despesa referente à eventual contratação de pessoa jurídica na ação em submissão. Exemplo: contratação de pessoa jurídica para desenvolvimento de projeto gráfico, contratação de pessoa jurídica para realização de serviço de filmagem, contratação de pessoa jurídica de tradução simultânea, contratação de pessoa jurídica para impressão de material, contratação de pessoa jurídica para confecção de material de divulgação, contratação de pessoa jurídica para confecção de crachás, contratação de pessoa jurídica para editoração de livro, contratação de pessoa jurídica para criação, manutenção e hospedagem de sites, e etc.;

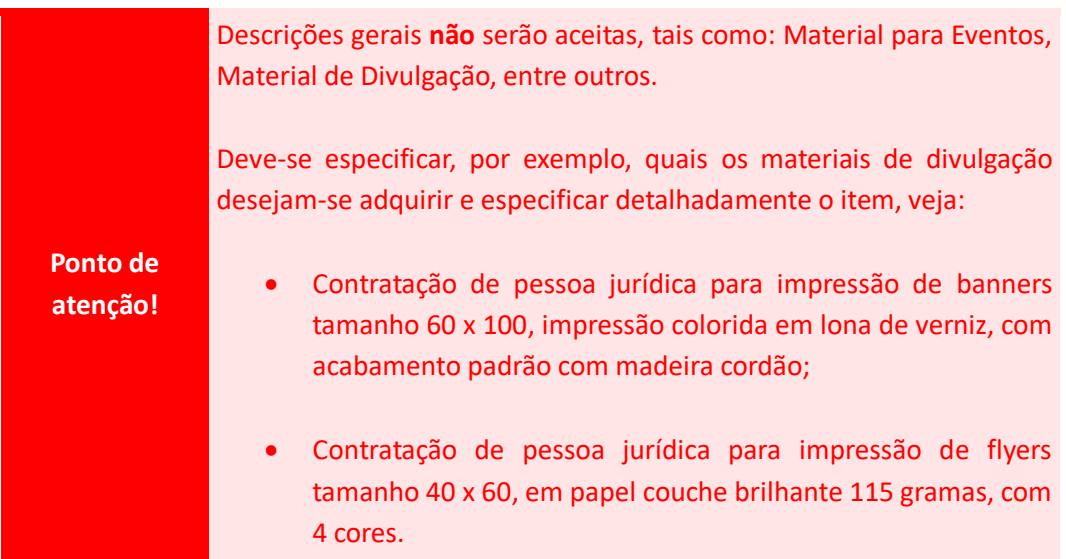

f) **Equipamentos**: despesa referente à aquisição de itens de longa duração, cuja perda de sua característica ocorre em período superior a 2 anos. Exemplo: livro, computador, notebook, furadeira, parafusadeira, quadros, tripé, caixa de som, licenças de softwares, e etc.

**Ponto de atenção!** É **vedado** o uso do apoio financeiro concedido pelos Editais de Fomento da DEDC para aquisição de materiais permanentes (equipamentos, entre outros)

Neste momento, a opção "este material está licitado" deverá ficar DESMARCADA. Trata-se de uma funcionalidade ao qual exige integração com o módulo de Cadastro de Materiais e Compras e Licitações do SIPAC.

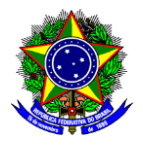

À medida que os itens forem inseridos, a interface exibirá a relação dos elementos de despesa sumarizado, conforme tela abaixo:

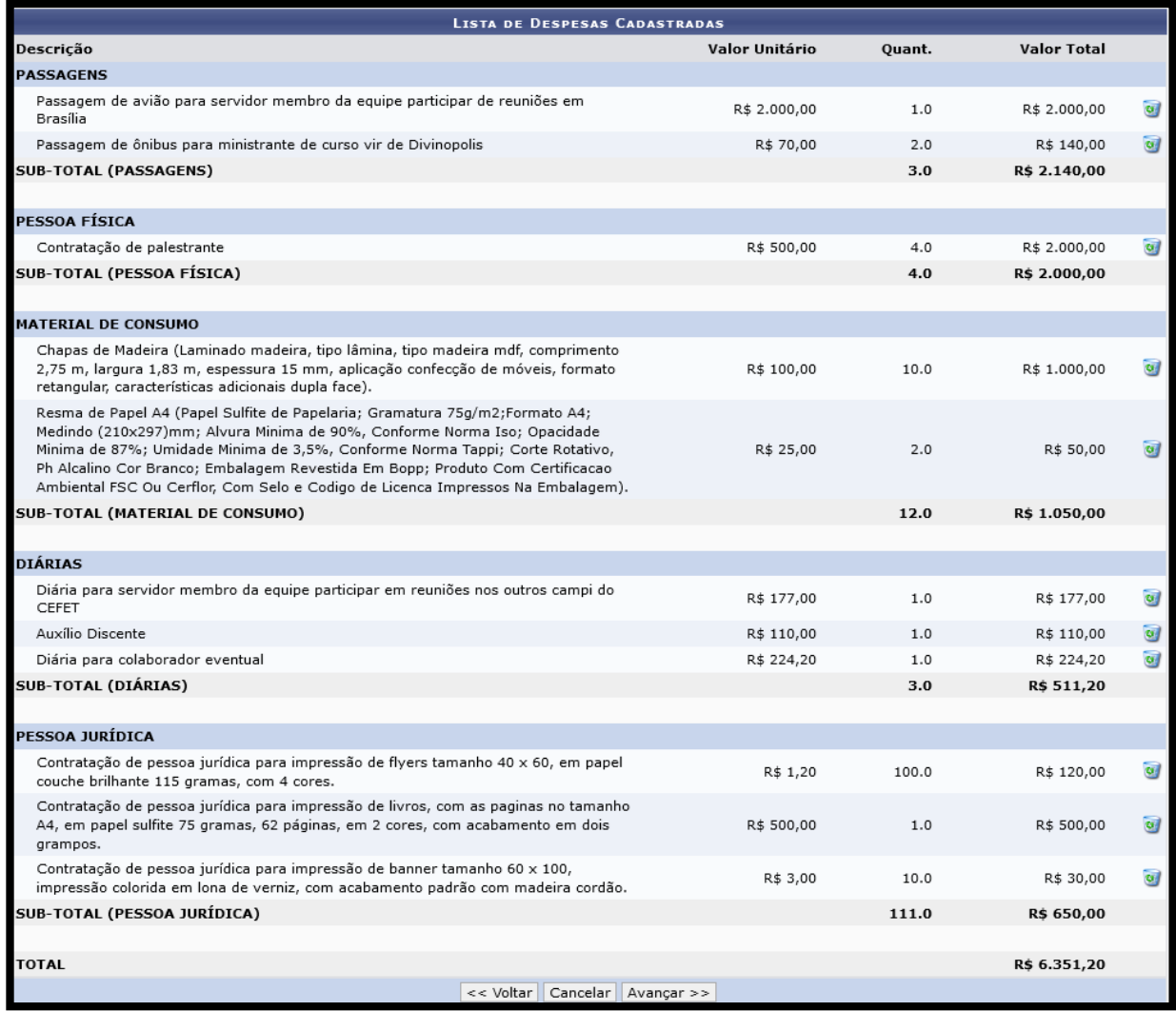

Se necessário, cada despesa pode ser excluída no botão

**Ponto de atenção!** Observe na tela acima um exemplo de como os itens devem ser discriminados e detalhados.

Finalize essa etapa, clicando no botão [Avançar>>] e siga as orientações da seção do "Orçamento Consolidado".

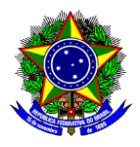

#### <span id="page-15-0"></span>**5.2. ORÇAMENTO CONSOLIDADO**

Na seção de "Consolidação do orçamento detalhado", o proponente informará a divisão da origem dos recursos informados na etapa anterior (orçamento detalhado). A interface traz uma descrição dos itens inseridos para cada uma das despesas: pessoa física, material de consumo, diárias, pessoa jurídica, passagens e equipamentos.

Nas situações em que há o **aporte financeiro da instituição mediante edital** (opção *Financiamento Interno* selecionada), cada natureza de despesas deverá ser informada **APENAS** na coluna CEFET-MG, tal como demonstrado na imagem abaixo:

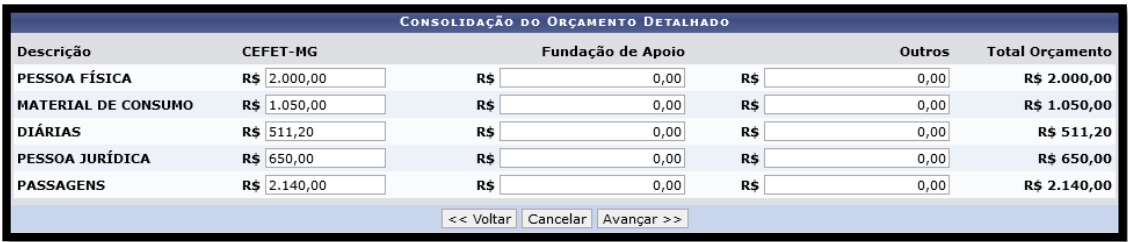

**Ponto de atenção!** A soma das origens de recurso para cada despesa (linha da tabela) deverá corresponder ao valor informado na etapa de orçamento detalhado e apresentado na coluna "total orçamento".

Finalize essa etapa, clicando no botão [Avançar>>].